# pädagogische hochschule schwyz

### **Anleitung Login Kursteilnehmende**

#### **1 Aufrufen des Webportals <https://webportal.phsz.ch/>**

**2 Klick auf Login**

phsz Vorlesungsverzeichnis Weiterbildungsprogramm

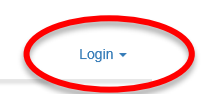

## Herzlich willkommen auf dem Webportal der Pädagogischen **Hochschule Schwyz**

Bitte beachten Sie, dass Sie sich zuerst einloggen müssen, um in Ihren persönlichen, geschützten Bereich zu gelangen. Das Vorlesungsverzeichnis und das Weiterbildungsprogramm können Sie auch ohne Login abrufen.

Studierende

---------------<br>können hier Modulanmeldungen und Stundenpläne mit den Raumzuteilungen abrufen und die Modulbeschreibungen lesen Dozierende beschreiben hier ihre Module und nehmen die Bewertungen der Studierenden vor. Lehrpersonen können sich hier für Weiterbildungskurse anmelden und ihre Anmeldungen einsehen.

Bei Fragen stehen wir gerne zur Verfügung

#### **3 Auswählen der Organisation «PHSZ – Pädagogische Hochschule Schwyz»**

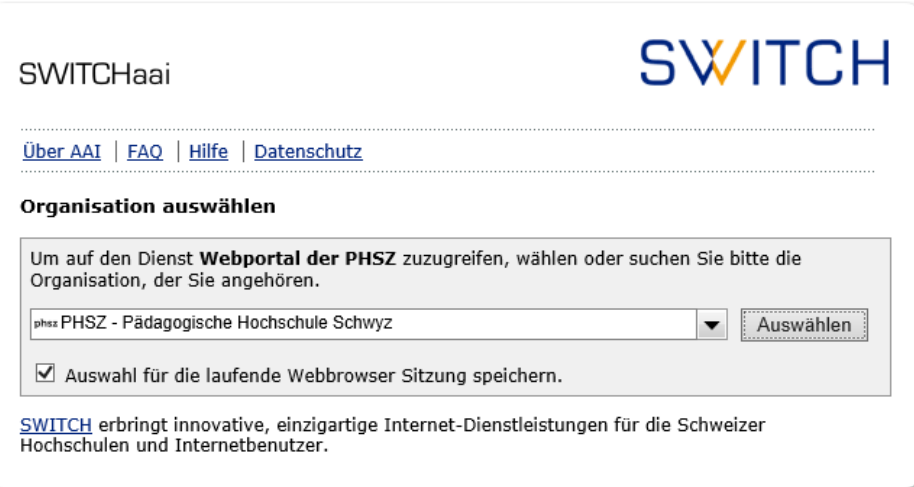

**Pädagogische Hochschule Schwyz** Weiterbildung und Dienstleistunen Zaystrasse 42 CH-6410 Goldau T +41 41 859 05 98 weiterbildung@phsz.ch www.phsz.ch

**4 Eingabe von Benutzername und Kennwort. Wenn Sie Ihr Passwort vergessen haben, klicken Sie auf «Haben Sie Ihr Passwort vergessen?»**

## pädagogische hochschule schwyz

Anmeldung bei Webportal der PHSZ

Benutzer

Kennwort

Login

Informationsplattform zu Lehrveranstaltungen und Weiterbildungskursen der PHSZ

- > Haben Sie Ihr Passwort vergessen?
- > Möchten Sie Ihr Passwort ändern?
- > Für Hilfe, wenden Sie sich an den ICT Support

**5 Nach erfolgreichem Login erscheint rechts oben Ihr Name. Mit Klick darauf können Sie im Menu unter «Meine Anmeldungen» Ihre aktuellen und vergangenen Kurse einsehen.**

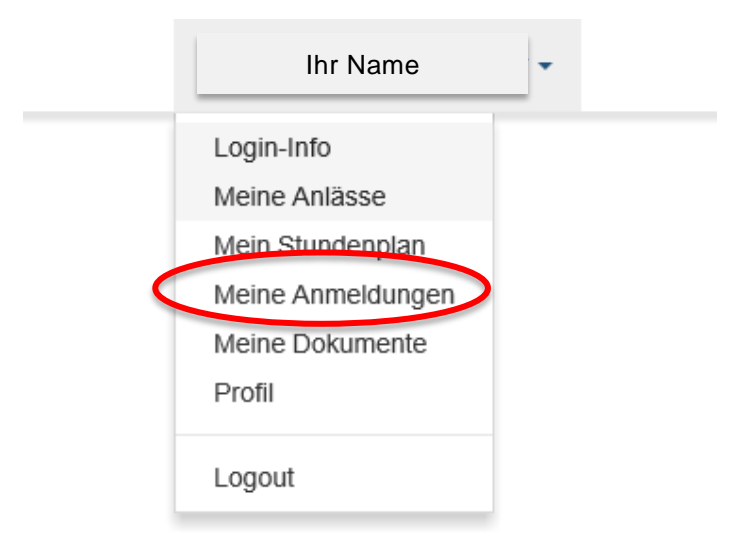

Goldau, 12. März 2019

Weiterbildung und Dienstleistungen (weiterbildung@phsz.ch)